[wlan](https://zhiliao.h3c.com/questions/catesDis/166) RR [wlan](https://zhiliao.h3c.com/questions/catesDis/164)射频 **[张红飞](https://zhiliao.h3c.com/User/other/244)** 2012-07-05 发表

## **WX系列AC基于AP射频的负载均衡功能的配置 一、 组网需求:** (1)使用WX系列无线控制器、三层交换机、2个AP实现AP的三层注册。 (2)AP为终端提供接入服务,并实现基于AP射频的负载均衡。 **二、 组网图:** AC Layer 3 SW  $G1/0/2$  $GL/0/2$ AP1 **三、 配置步骤:** 配置无线控制器(以WX6103为例) : (1)创建vlan: vlan 10 # vlan 20 # vlan 30 (2)配置IP地址和路由: # interface Vlan-interface1 ip address 192.168.10.253 255.255.255.0 # ip route-static 0.0.0.0 0.0.0.0 192.168.10.254 # (3)配置AC板内联接口: # interface Ten-GigabitEthernet1/0/1 port link-type trunk port trunk permit vlan all #

(4)配置DHCP服务器:

## #

dhcp server ip-pool 10

```
network 192.168.10.0 mask 255.255.255.0
gateway-list 192.168.10.254
#
dhcp server ip-pool 20
network 192.168.20.0 mask 255.255.255.0
gateway-list 192.168.20.254
option 43 hex 80070000 01C0A80A FD
#
dhcp server ip-pool 30
network 192.168.30.0 mask 255.255.255.0
gateway-list 192.168.30.254
#
dhcp enable
#
 (5)配置ESS接口;
#
interface WLAN-ESS1
#
interface WLAN-ESS2
#
 (6)配置服务模板:
#
wlan service-template 1 clear
ssid wlan-test-1
bind WLAN-ESS 1
service-template enable
#
wlan service-template 2 clear
ssid wlan-test-2
bind WLAN-ESS 2
service-template enable
#
 (7)配置AP模板:
wlan ap ap1 model WA2220-AG id 1
serial-id 210235A29E0083000008
radio 1
 service-template 1 vlan-id 30
radio 2
 service-template 1 vlan-id 30
 radio enable
#
wlan ap ap2 model WA2620E-AGN id 2
serial-id 210235A35VB092000074
radio 1
 channel 149
 service-template 1 vlan-id 30
```
service-template 2 vlan-id 30

```
radio 2
 service-template 1 vlan-id 30
 radio enable
#
 (8)配置AP组:
#
wlan load-balance-group 1
ap ap2 radio 2
ap ap1 radio 2
#
 (9)配置负载均衡
#
wlan rrm
dot11a mandatory-rate 6 12 24
dot11a supported-rate 9 18 36 48 54
dot11b mandatory-rate 1 2
dot11b supported-rate 5.5 11
dot11g mandatory-rate 1 2 5.5 11
dot11g supported-rate 6 9 12 18 24 36 48 54
load-balance session 2 gap 1
#
配置WX6103交换板:
 (1)创建vlan:
#
vlan 2 to 254
#
 (2)配置IP地址和缺省路由:
#
interface Vlan-interface1
ip address 192.168.10.252 255.255.255.0
#
ip route-static 0.0.0.0 0.0.0.0 192.168.10.254
#
 (3)配置AC交换板内联接口:
#
interface Ten-GigabitEthernet0/0/1
port link-type trunk
port trunk permit vlan all
stp disable
#
 (4)配置与交换机互联端口G1/0/1:
#
interface GigabitEthernet0/0/1
port link-type trunk
port trunk permit vlan all
#
配置交换机:
```

```
(1)创建vlan:
#
vlan 1 to 254
#
 (2)创建vlan虚接口、配置IP地址、DHCP中继、启用DHCP功能:
#
dhcp-server 1 ip 192.168.10.253
#
interface Vlan-interface10
ip address 192.168.10.254 255.255.255.0
#
interface Vlan-interface20
ip address 192.168.20.254 255.255.255.0
dhcp-server 1
#
interface Vlan-interface30
ip address 192.168.30.254 255.255.255.0
dhcp-server 1
#
 (3)配置互联端口G1/0/1、G1/0/2、G1/0/3:
#
interface GigabitEthernet1/0/13
poe enable
port link-type trunk
port trunk permit vlan all
port trunk pvid vlan 20
#
interface GigabitEthernet1/0/14
poe enable
port link-type trunk
port trunk permit vlan all
port trunk pvid vlan 20
#
interface GigabitEthernet1/0/15
port link-type trunk
port trunk permit vlan all
port trunk pvid vlan 10
#
     四、 验证结果:
在AC上通过display wlan client查看STA的关联情况。
第一个STA关联到AP2的Radio 2上:
dis wlan client
Total Number of Clients : 1
                Client Information
SSID: wlan-test-1
-------------------------------------------------------
MAC Address User Name APID/RID IP Address VLAN
```
001e-654c-78ba -NA- 2/2 0.0.0.0 30 第二个STA依然关联到了AP2的Radio 2上, 此时AP2上已有两个STA: dis wlan client Total Number of Clients : 2 Client Information SSID: wlan-test-1 --------------------------------------------------------- MAC Address User Name APID/RID IP Address VLAN ---------------------------------------------------------- 001e-654c-78ba -NA- 2/2 0.0.0.0 30 0024-d238-25ac -NA- 2/2 0.0.0.0 30 第三个STA需要关联时,由于已经达到了设定的负载均衡阀值,会关联到AP1上: dis wlan client Total Number of Clients : 3 Client Information SSID: wlan-test-1 MAC Address User Name APID/RID IP Address VLAN ------------------------------------------------------------ 001e-654c-78ba -NA- 2/2 0.0.0.0 30 0022-fbba-2888 -NA- 1/2 0.0.0.0 30 0024-d238-25ac -NA- 2/2 0.0.0.0 30 第四、五、六个STA关联上来时,依然会根据AP组的负载均衡条件进行射频负载: dis wlan client Total Number of Clients : 4 Client Information SSID: wlan-test-1 ------------------------------------------------------- MAC Address User Name APID/RID IP Address VLAN --------------------------------------------------------- 001e-654c-78ba -NA- 2/2 0.0.0.0 30 0022-fbba-2888 -NA- 1/2 0.0.0.0 30 0023-8993-2d0c -NA- 1/2 0.0.0.0 30 0024-d238-25ac -NA- 2/2 0.0.0.0 30 dis wlan client Total Number of Clients : 5 Client Information SSID: wlan-test-1 ------------------------------------------------------------ MAC Address User Name APID/RID IP Address VLAN ------------------------------------------------------------- 001e-654c-78ba -NA- 2/2 0.0.0.0 30 0022-fbba-2888 -NA- 1/2 0.0.0.0 30 0023-8993-2d0c -NA- 1/2 0.0.0.0 30 0024-d238-25ac -NA- 2/2 0.0.0.0 30 7cdd-9000-9af1 -NA- 2/2 0.0.0.0 30

------------------------------------------------------

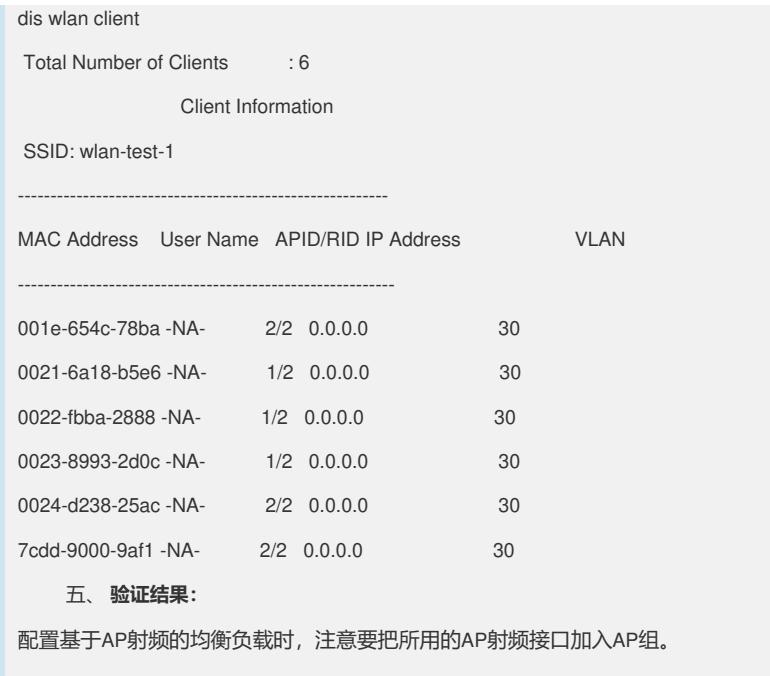